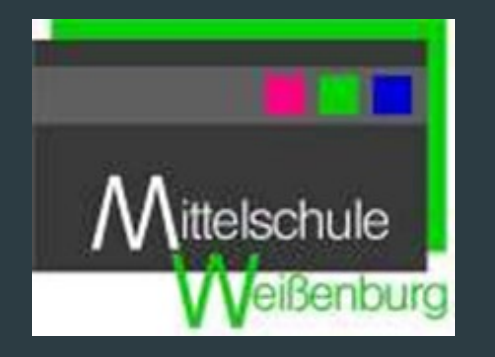

Anja Langensiepen, Christopher Libner

### Mittelschule Weißenburg

An der Hagenau 1 91781 Weißenburg www.mittelschule-weissenburg.de

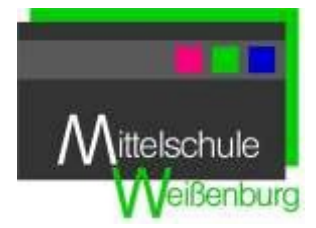

## MEDIENKONZEPT MITTELSCHULE WEISSENBURG

#### **INHALT**  $1.$  $2.$  $3.$  $4.$  $5<sub>1</sub>$

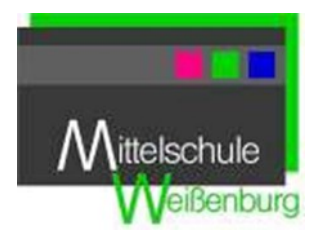

### <span id="page-2-0"></span>ALLGEMEINES ZUR SCHULE

Die Mittelschule Weissenburg beschult 669 Schüler (Stand März 2023), die aus dem Schulverband Weißenburg (Stadt Weißenburg, Gemeinden Alesheim, Bergen, Burgsalach, Nennslingen, Raitenbuch) eingezogen werden. Viele dieser Schüler kommen aus ländlichen Strukturen oder Ortsteilen, in denen der Internetdienst nicht immer zeitgemäß ausgebaut ist.

Die Schule befindet sich in einem Schulzentrum, in dem Gymnasium, Realschule und Berufsschule nebeneinander bestehen. Das Schulgebäude ist neu und zeitgemäß gestaltet. Mehrere Klassen der Mittelschule sind aus Platzgründen aber bereits in einen freistehenden Gebäudetrakt neben der Realschule ausgelagert worden.

In diesem Medienkonzept soll gezeigt werden, wie die Mittelschule Weißenburg ihre Schüler auf das Berufsleben vorbereitet, indem sie zeitgemäßen Unterricht bietet. Hierbei ist eine gute digitale Struktur essentiell, da die Welt immer digitaler wird und andere Kompetenzen gefordert sind, als in der Vergangenheit.

Es soll erreicht werden, dass die Schüler die geforderten Kompetenzen, Fähigkeiten und Fertigkeiten nicht nur theoretisch vermittelt bekommen, sondern diese auch ausprobieren und üben können. Dieses Wissen soll stufenweise erreicht werden, so dass in jeder Jahrgangsstufe neue Kompetenzen hinzukommen, alte aber immer wieder durch Anwendung gefestigt werden.

Durch Lernleitern, die auch immer mehr digitalisiert werden, soll den Schülern zusätzlich ein selbstgesteuertes Lernen ermöglicht werden.

Zusätzlich bietet die Schule Workshops an, bei denen die Schüler interessenabhängig ihre Stärken weiter herausbilden können und so individueller geschult werden.

# ${\mathcal{M}}$ ittelschule

### <span id="page-3-0"></span>2. AUSSTATTUNGSPLAN

Die Schule verfügt über 4 Computerräume. Zwei davon sind mit je **Weißenburg** 23 Thin Clients ausgestattet, die anderen zwei sind mit Desktop PCs ausgestattet. Ein PC Raum wurde erst 2021 neu eingerichtet und verfügt über besonders leistungsstarke PCs, um auch Bild- und Videobearbeitung zu ermöglichen. Hierfür wurden dieses Schuljahr zusätzlich vier Gimbals über den Förderverein angeschafft. Der zweite PC Raum mit Desktop PCs soll im kommenden Kalenderjahr neu ausgestattet werden, da die Rechner mittlerweile nicht mehr den nötigen Anforderungen entsprechen. Alle PCs und ThinClients verfügen über eine Internetverbindung.

Alle PC Räume verfügen über farbige Laserdrucker, die über das W-LAN in das Schulsystem eingebunden sind.

Die ThinClients müssen sich, um z.B. Office zu nutzen, auf dem schulinternen Terminalserver (Daten- und Clientserver) einloggen. Dort besitzt jeder Lehrer und jeder Schüler einen personalisierten Ordner, indem Dateien etc. gespeichert werden können. Zusätzlich wurde dieses Jahr unsere eigene NextCloud in Betrieb genommen und für alle Schulmitglieder ein Konto erstellt. Dieses ist auch von zuhause aus nutzbar und ermöglicht somit einen einfachen Dateienaustausch, für Hausaufgaben oder aber auch Homeschooling. Die Schüler der Klassen 7-10 besitzen einen Zugang zu Office 365, der von der Schule angelegt wurde und sie können so auch ortsungebunden arbeiten.

Der Terminalserver wurde 2022 erneuert, da der alte durch die vielseitige Nutzung und Neuanschaffungen von digitalen Geräten an seine Grenzen gestoßen ist.

Jedes Klassenzimmer verfügt über eine Dokumentenkamera, einen Desktop PC mit Internetanschluss, einen Beamer und einen Apple TV.

37 Lehrer haben bereits ein iPad als Lehrerdienstgerät bekommen, das in jedem Klassenzimmer gespiegelt werden kann. Für die Lehrer gibt es zusätzlich neben dem Lehrerzimmer einen Silentium Raum, in dem sechs internetfähige PCs für die Vorbereitung zur Verfügung stehen. Zudem verfügt der Raum über einen eigenen farbigen Laserdrucker, der direkt angesteuert werden kann.

An der Schule gibt es 169 Ipads, die beliebig ausgeliehen werden können. Diese sind in 9 Koffern (16 Stück pro Koffer) organisiert und werden auch darüber geladen. Über das hauseigene W-LAN können die Schüler im ganzen Schulhaus recherchieren, da insgesamt 46 Access-Points im Schulhaus flächendeckend verteilt sind. Die iPads werden über Relution gesteuert und verwaltet.

Des Weiteren können 28 Laptops flexibel genutzt werden. Auch damit kann man sich auf dem Terminalserver einloggen, um eigene Dateien zu speichern, um später daran weiterzuarbeiten.

Alle PCs verfügen über die Schulmaster Anwendung als Managementtool der Benutzer und Daten, so dass Ordner, etc. für Schüler geteilt werden können, Bildschirme gesperrt und das Internet freigeschalten werden kann.

Ebenso stehen in fünf Klassenzimmern digitale Tafeln zur Verfügung und pro Stockwerk gibt es eine mobile, digitale Tafel, die von jedem Lehrer genutzt werden kann. Auf diese Tafeln kann auch das iPad gespiegelt werden.

Die Schule benutzt für die Kommunikation mit den Eltern und Schülern und auch für die interne Bereitstellung von Informationen bis Ende des Schuljahres 2022/23 die schul.cloud. Ab dem Schuljahr 2023/24 wird auf den Schulmanager online umgestellt.

Der Vertretungsplan der Schule wird auf zwei DSB´s übertragen und kann so von den Schülern eingesehen werden. Für die Lehrer wird dieser in der schul.cloud gepostet.

Ein besonderes Highlight der Schule sind die Lego Mindstorm Roboter, die für den Unterricht ausgeliehen und programmiert werden können. So kann das Programmieren für die Schüler lebendiger gemacht werden.

Außerdem gibt es noch 10 Raspberry Pi's, die für die Programmierung zur Verfügung stehen.

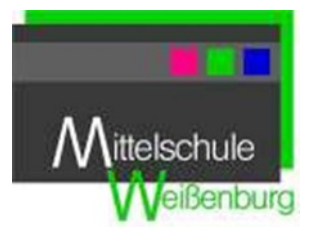

### <span id="page-5-0"></span>3. FORTBILDUNGSPLANUNG

- 1. Einführung in das schuleigene Computersystem: Anmeldung am PC Anmeldung im W-Lan Überblick Schulmaster
- 2. Einführung in die schul.cloud Anmeldung in der schul.cloud Erstellung von Terminen Anlegen von Gruppen Erstellung einer Umfrage
- 3. iPad für Einsteiger: Einschalten des iPads und Anmeldung Schüler-iPads Verbinden mit dem W-LAN Nutzung des Apple TVs zum Spiegeln Soft-Reset Verbinden des Stiftes mit dem Gerät Classroom App mit allen Funktionen
- 4. Einführung in unsere NextCloud Anmeldung und Benutzeroberfläche Synchronisieren oder Onlinenutzung Teilen von Dateien
- 5. Die Klassenmappe als Organisationsapp: Anlegen einer Klasse inkl. Schüler Eintragen des Stundenplans Erstellung eines Sitzplans Einstellungen im Notensystem Erstellung von Listen oder Terminen
- 6. Umgang mit der digitalen Tafel Kennenlernen der Grundfunktionen Spiegeln des Ipads Erstellung eines interaktiven Tafelbilds

Einbindung verschiedener Medientypen in das Tafelbild

- *7. iPad für Fortgeschrittene (siehe Blick in die Zukunft) AirDrop Benutzung Benutzung des Stifts in Dokumenten Verwaltung eigener Dateien Verbinden des Geräts mit einem Apple-Account App Installation Aufnahme und Bearbeitung von Bildern Einfügen von Bildern in Dokumente Erstellung formfreier Tafelbilder Notenverwaltung Erstellung Unterrichtsplan Anlage und Verwaltung digitaler Schülerhefte*
- *8. iPad für Profis (siehe Blick in die Zukunft) Dateien kollaborativ bearbeiten Erstellung von 3D-Lernwelten Einfache Erstellung ansprechender Arbeitsblätter Geometrisches Zeichnen Zuteilung und Überprüfung von Aufgaben in Anton*
- 9. SchiLF´s nach Bedarfsabfrage

SchiLF`s zu digitalen Anwendungen und iPad`s erfolgen stets bedarfsorientiert. Durch Umfragen werden die entsprechenden Bedürfnisse an Fortbildungen evaluiert und dann durch die Schulleitung, Systemadministratoren, Mebis-Administratoren und digitale affine Lehrkräfte geplant, erstellt und durchgeführt. Dies soll dazu dienen, unnötige SchiLF`s zu vermeiden und die wenigen verfügbaren personellen Ressourcen für die schulhausinternen Lehrerfortbildungen effizient zu nutzen.

10.Best Practice Beispiele

Bei regelmäßigen Meetings werden verschiedene Best-Practice-Beispiele durch eigene Lehrkräfte vorgeführt und im Plenum diskutiert. Ebenfalls enthalten diese Beispiele Vorschläge zur Bewertung von digitalen Leistungen. Dies soll dazu beitragen, den eigenen Ideenraum zur digitalen Umsetzung verschiedenartiger Lerninhalte zu erweitern und ggf. eine kollegiale Beratung und Hilfestellung bei Problemen in der Planung, Umsetzung, Reflexion und Bewertung zu erhalten.

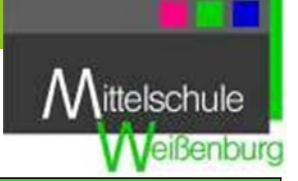

<span id="page-7-0"></span>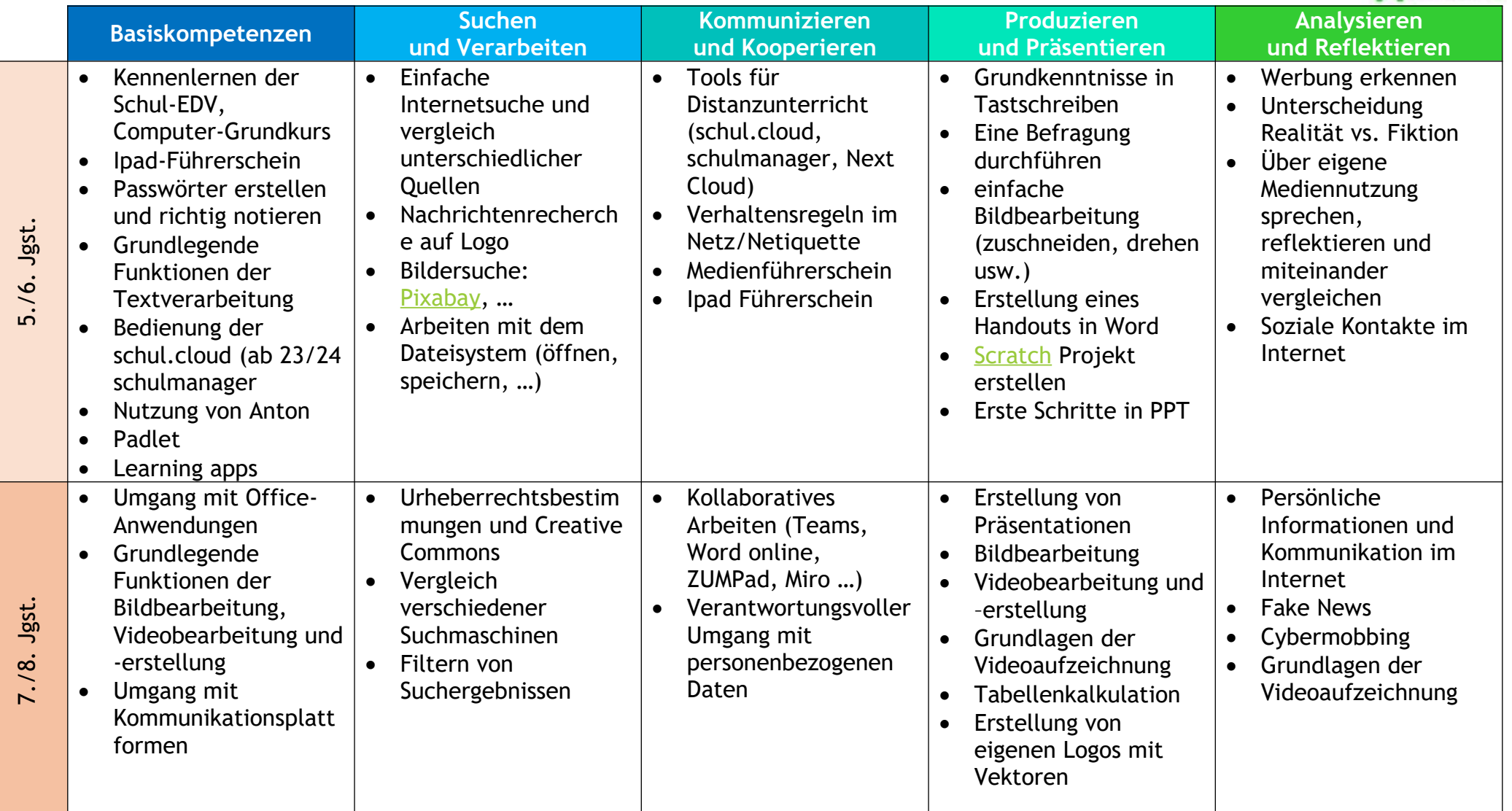

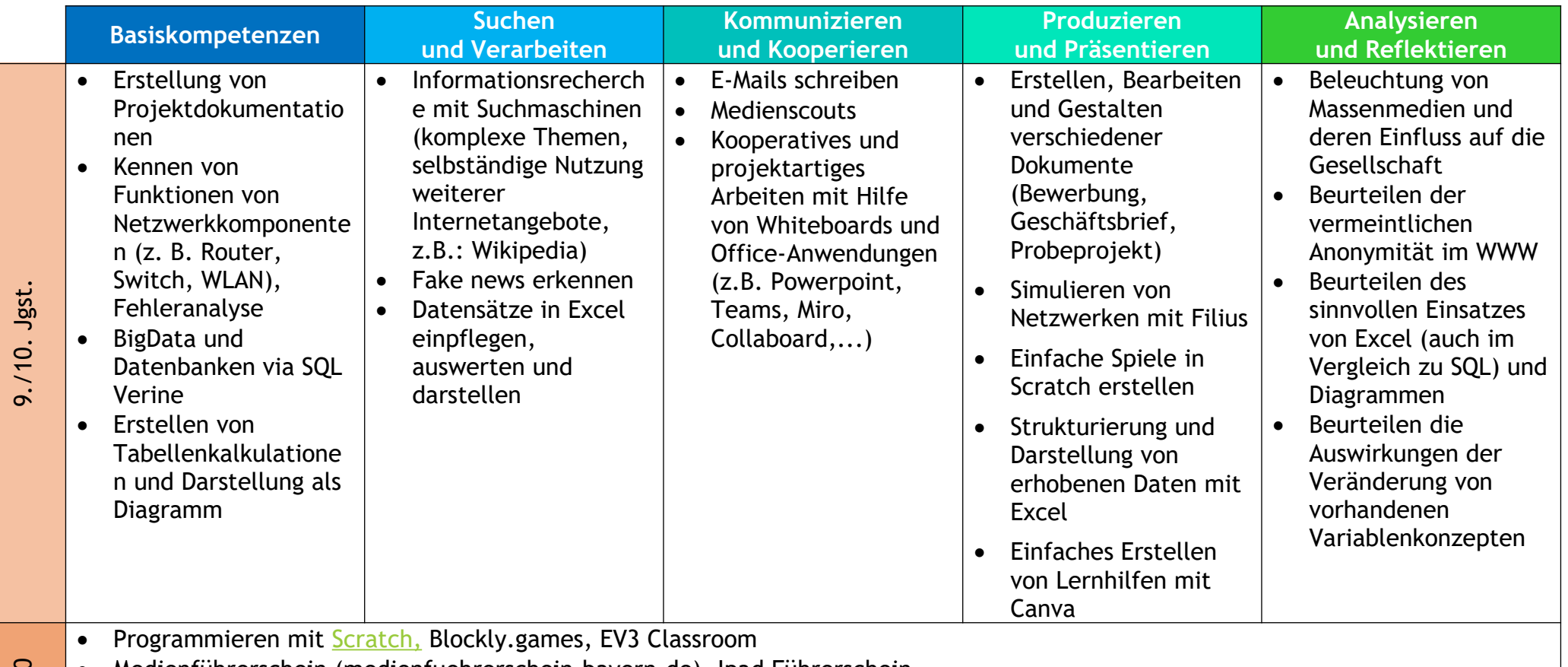

5-10 Medienführerschein (medienfuehrerschein.bayern.de), Ipad Führerschein

 Heranführung an Basisapps (Padlet, Anton, GeoGebra, Freeform, iMovie, Keynote, BookCreator, Office-Anwendungen, GiMP, ShotCut, Audacity, digitale Whiteboards)

<span id="page-9-0"></span>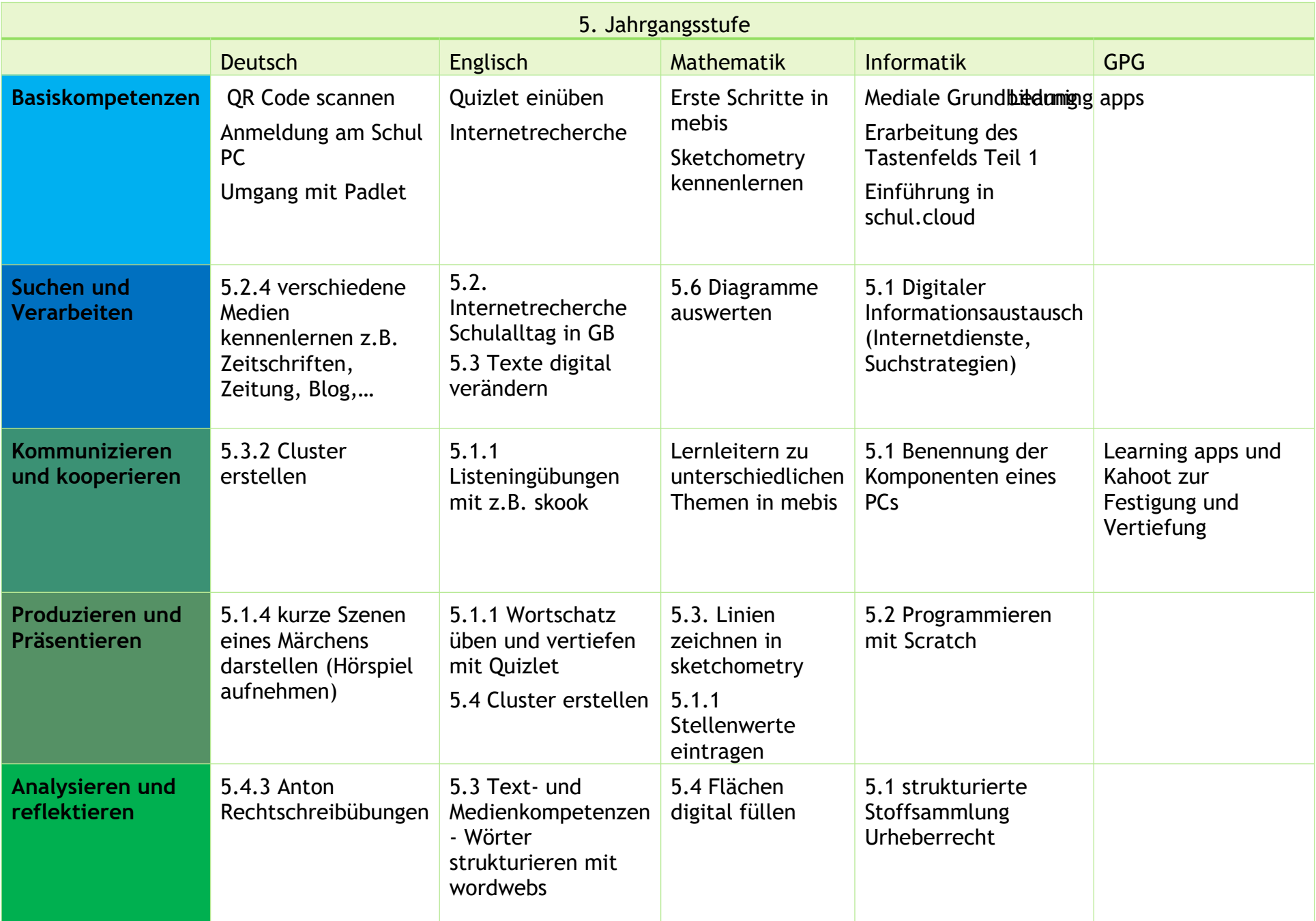

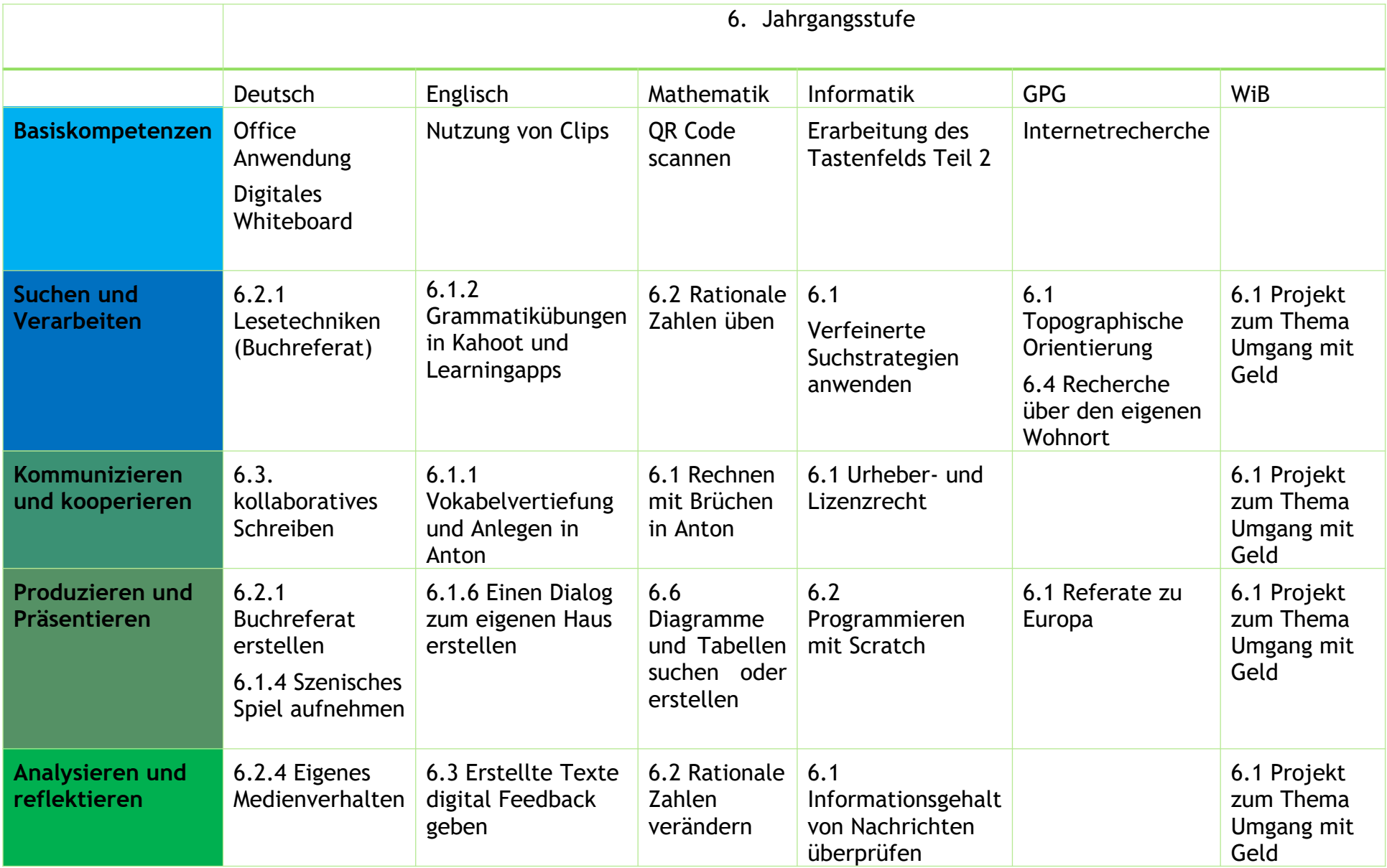

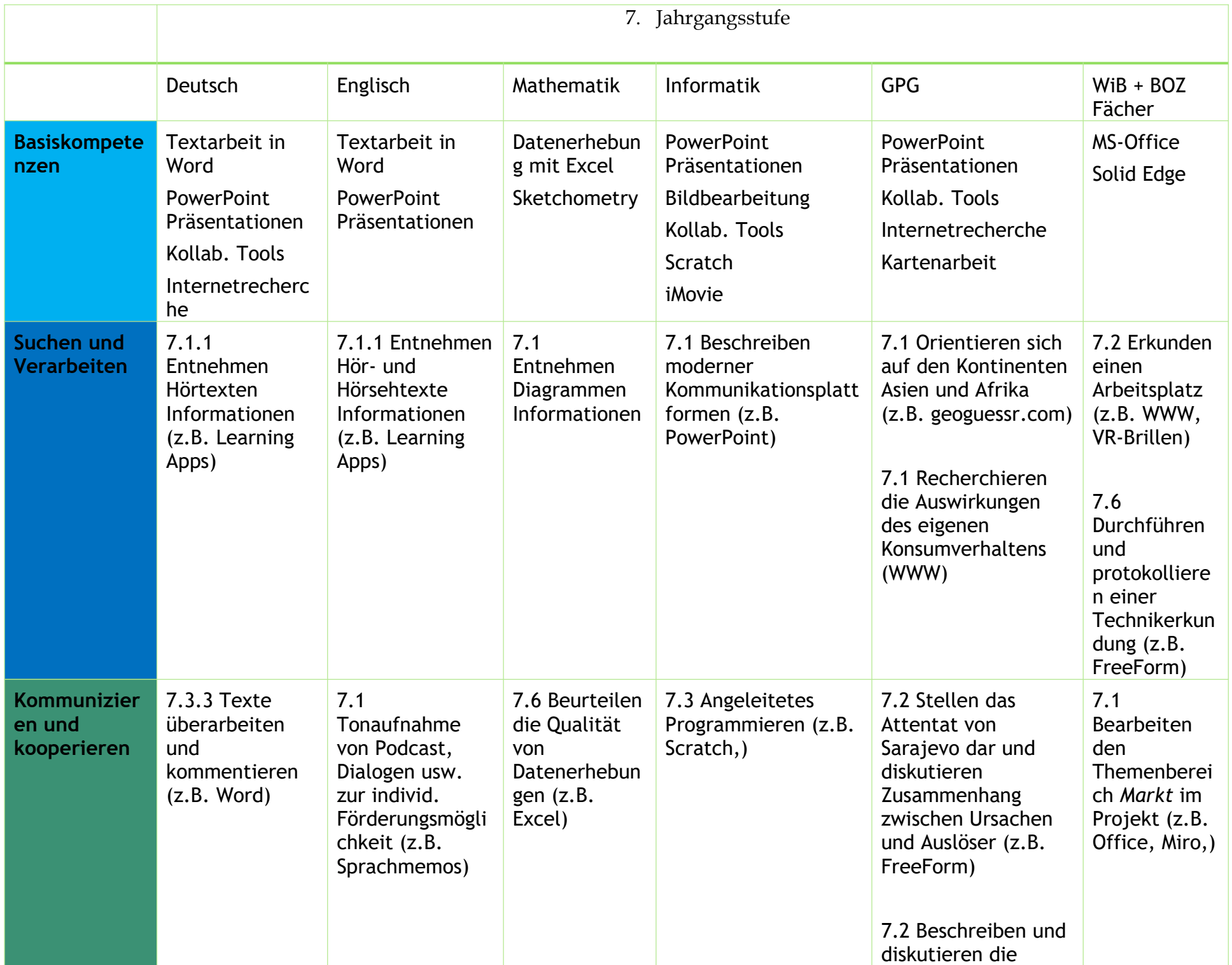

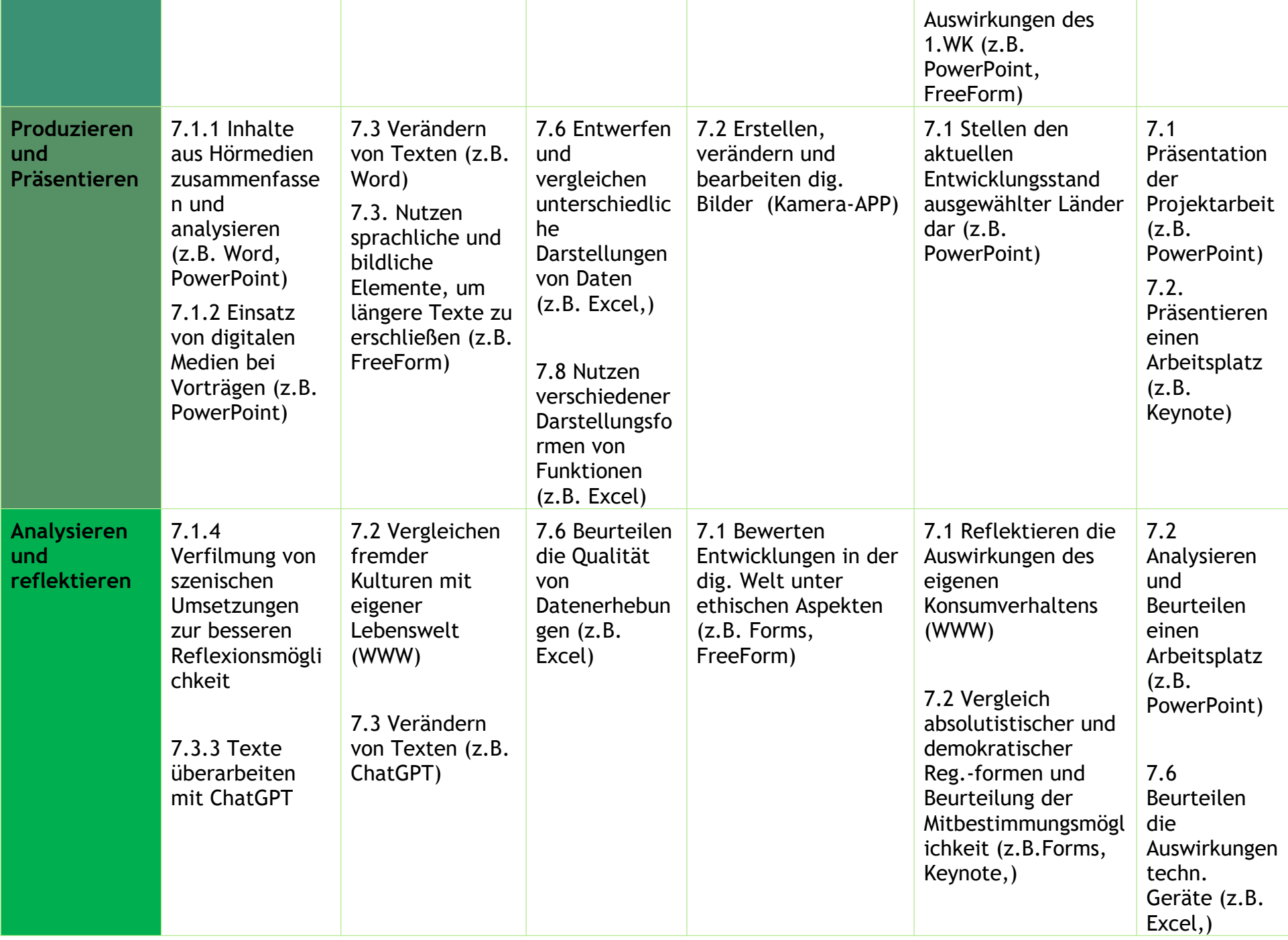

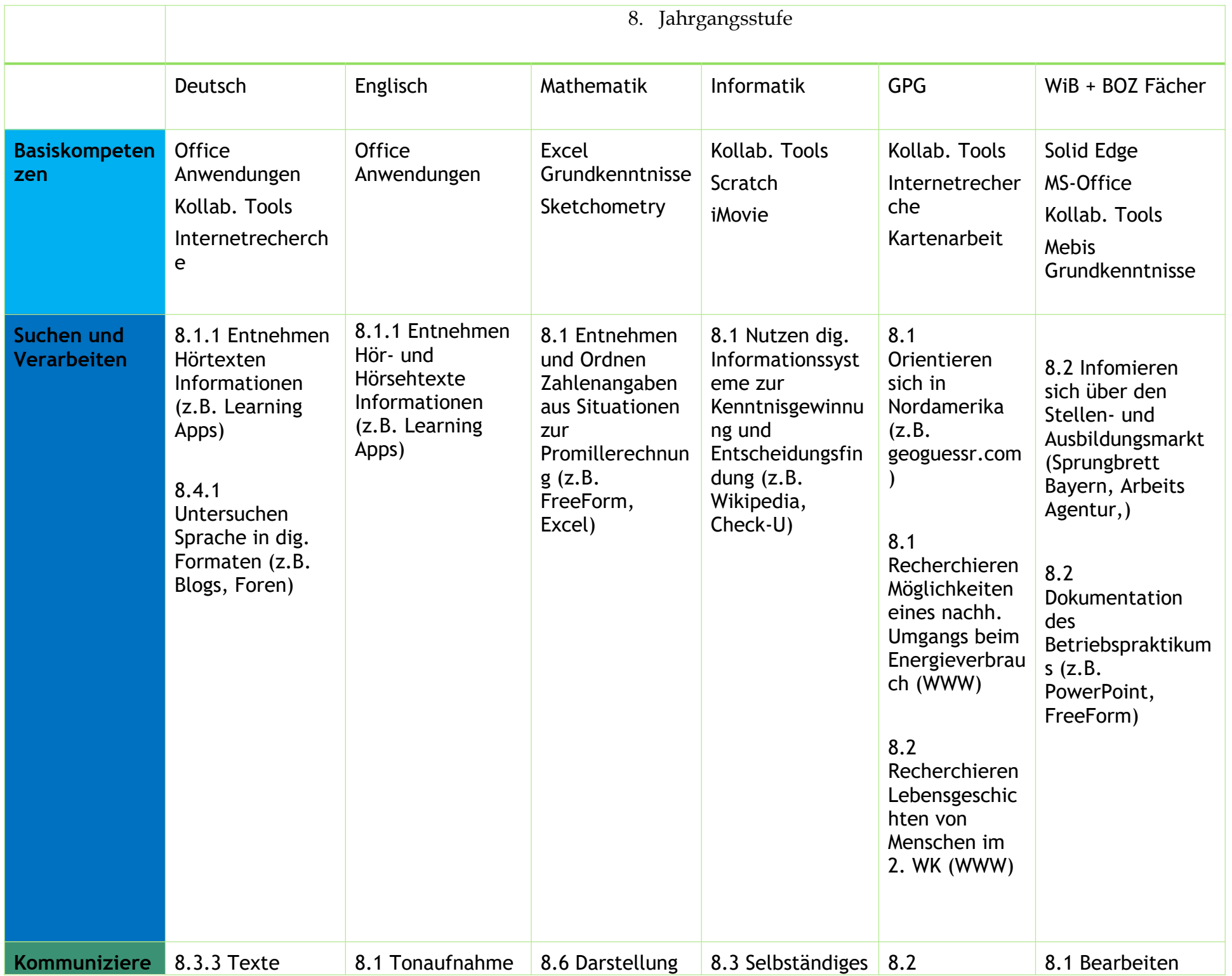

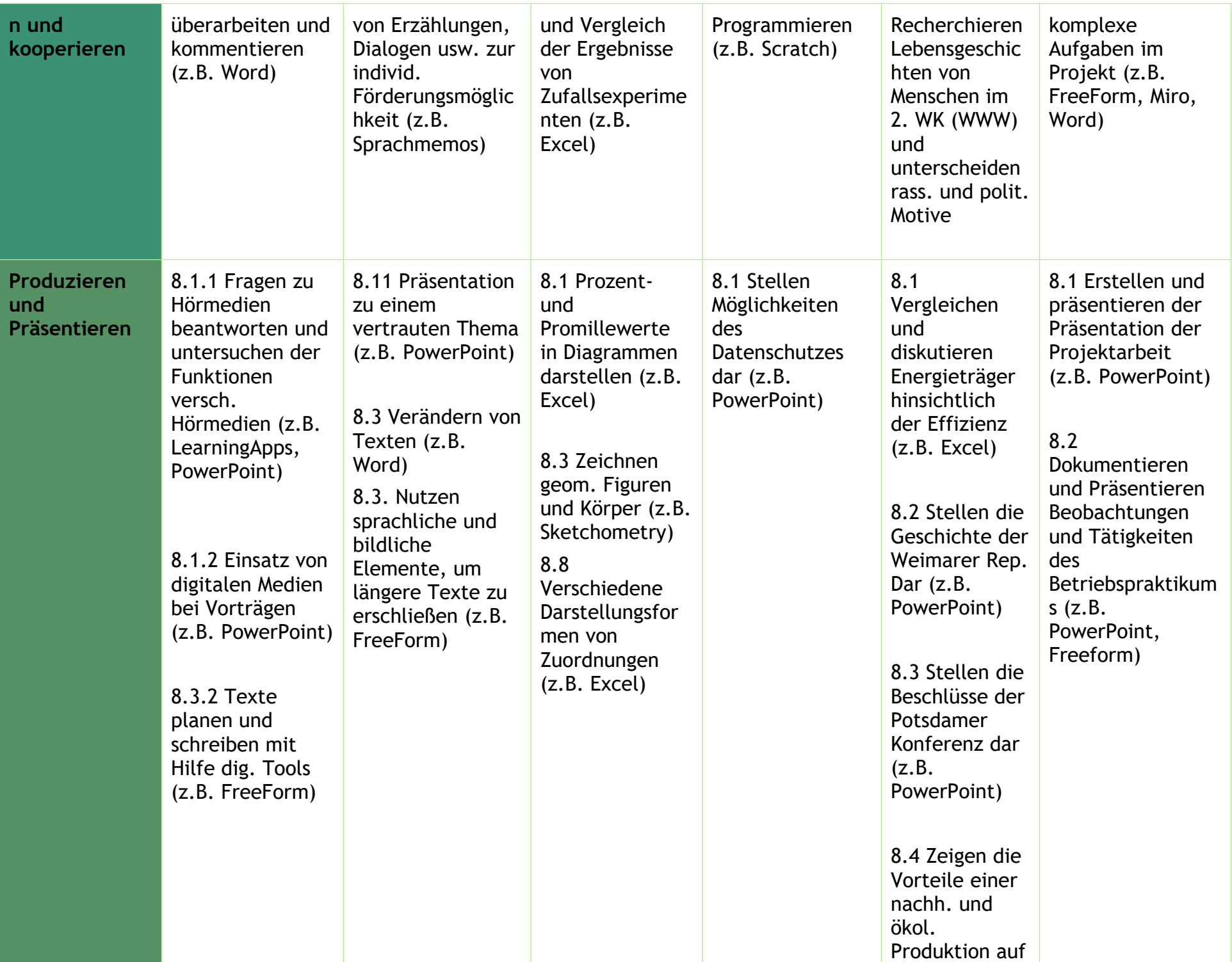

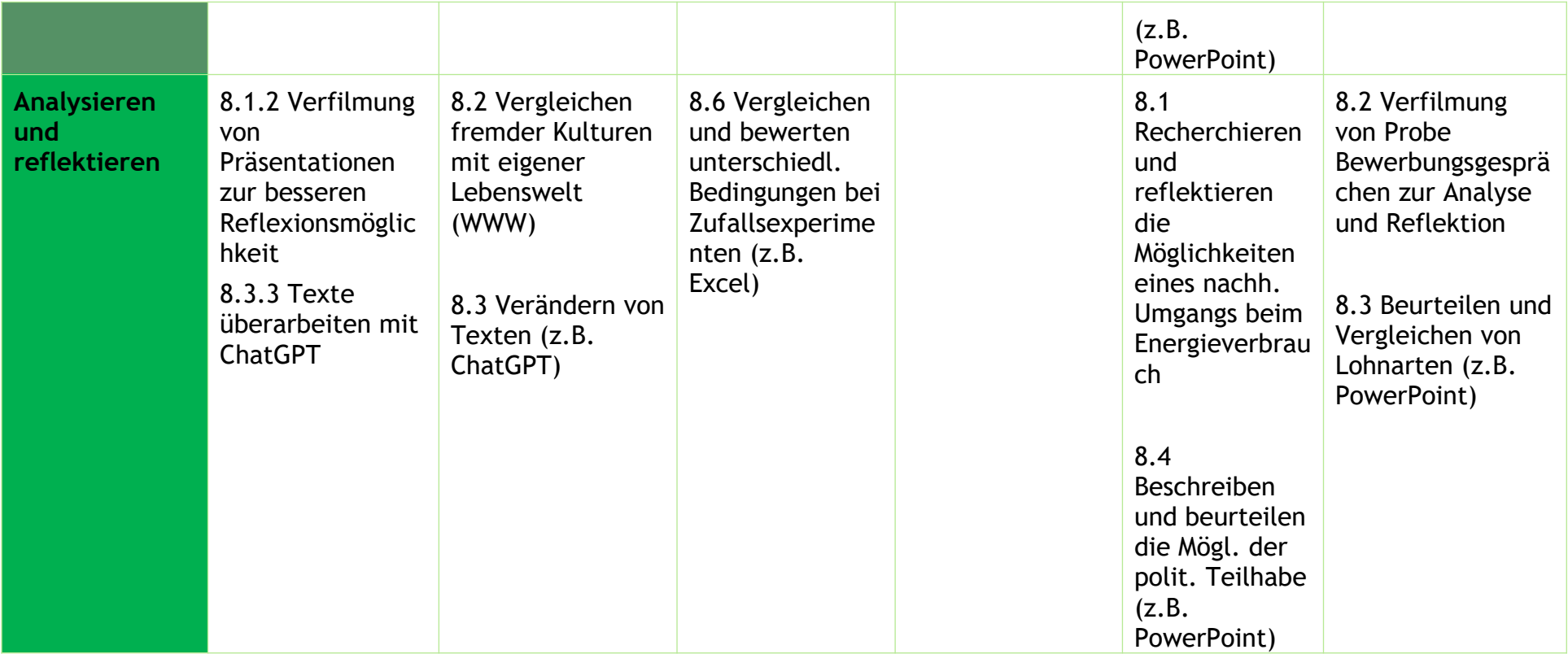

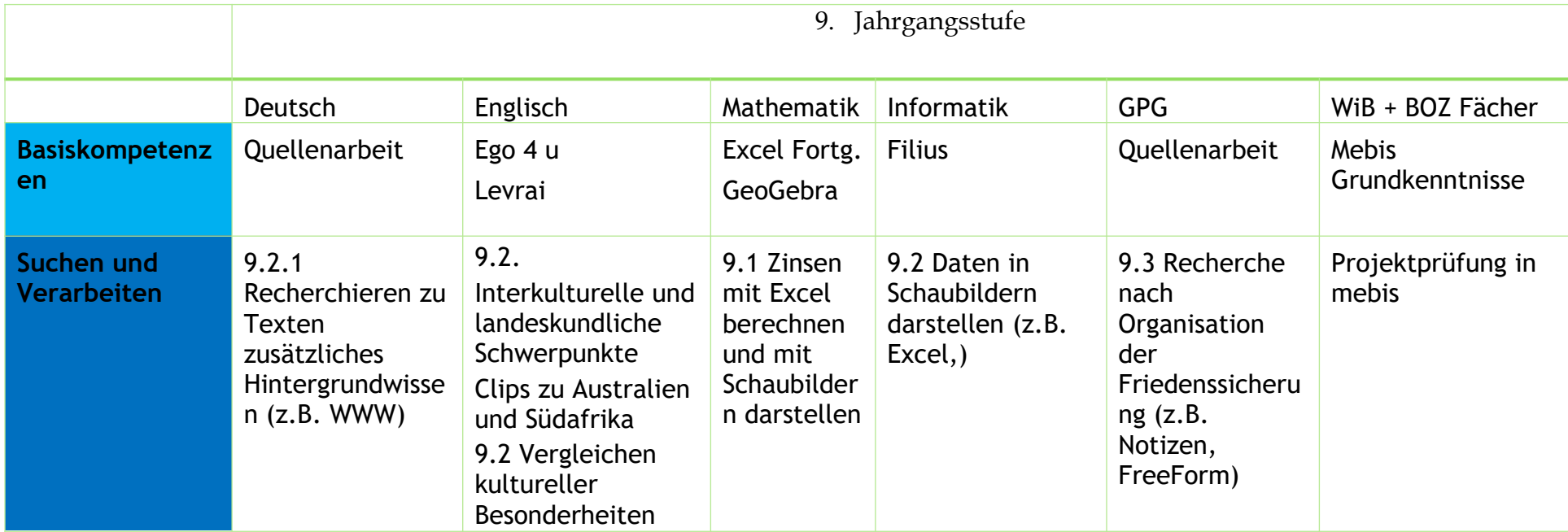

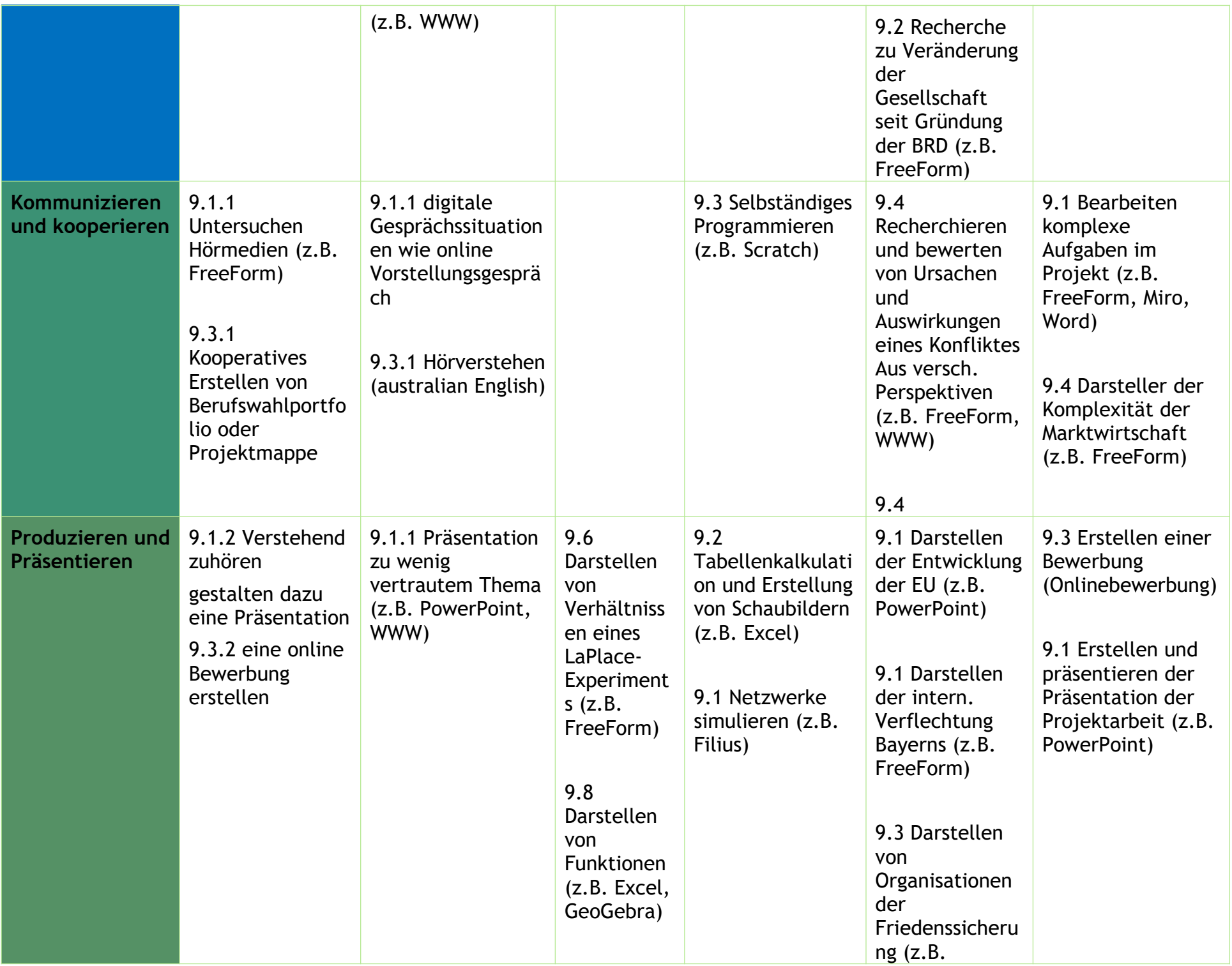

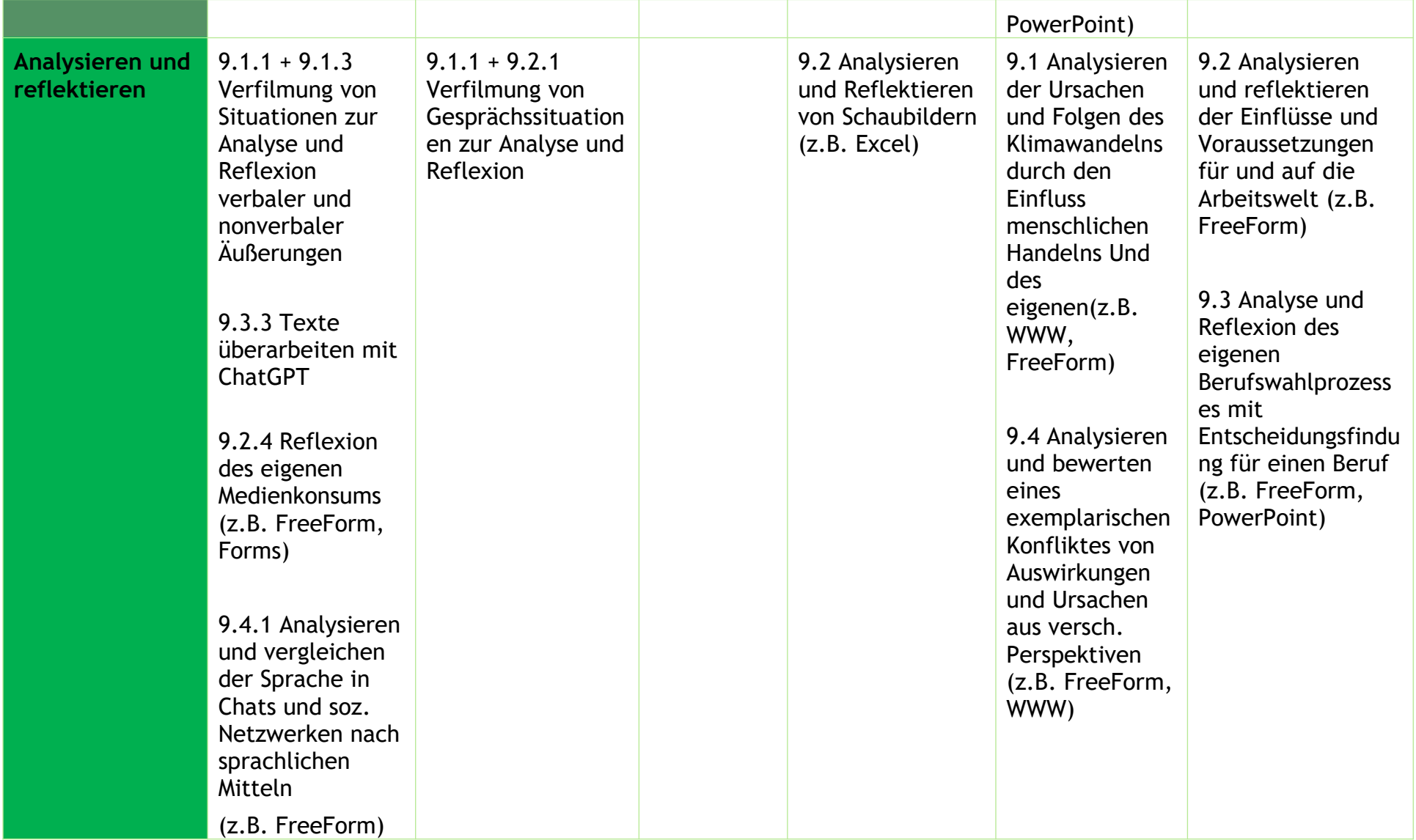

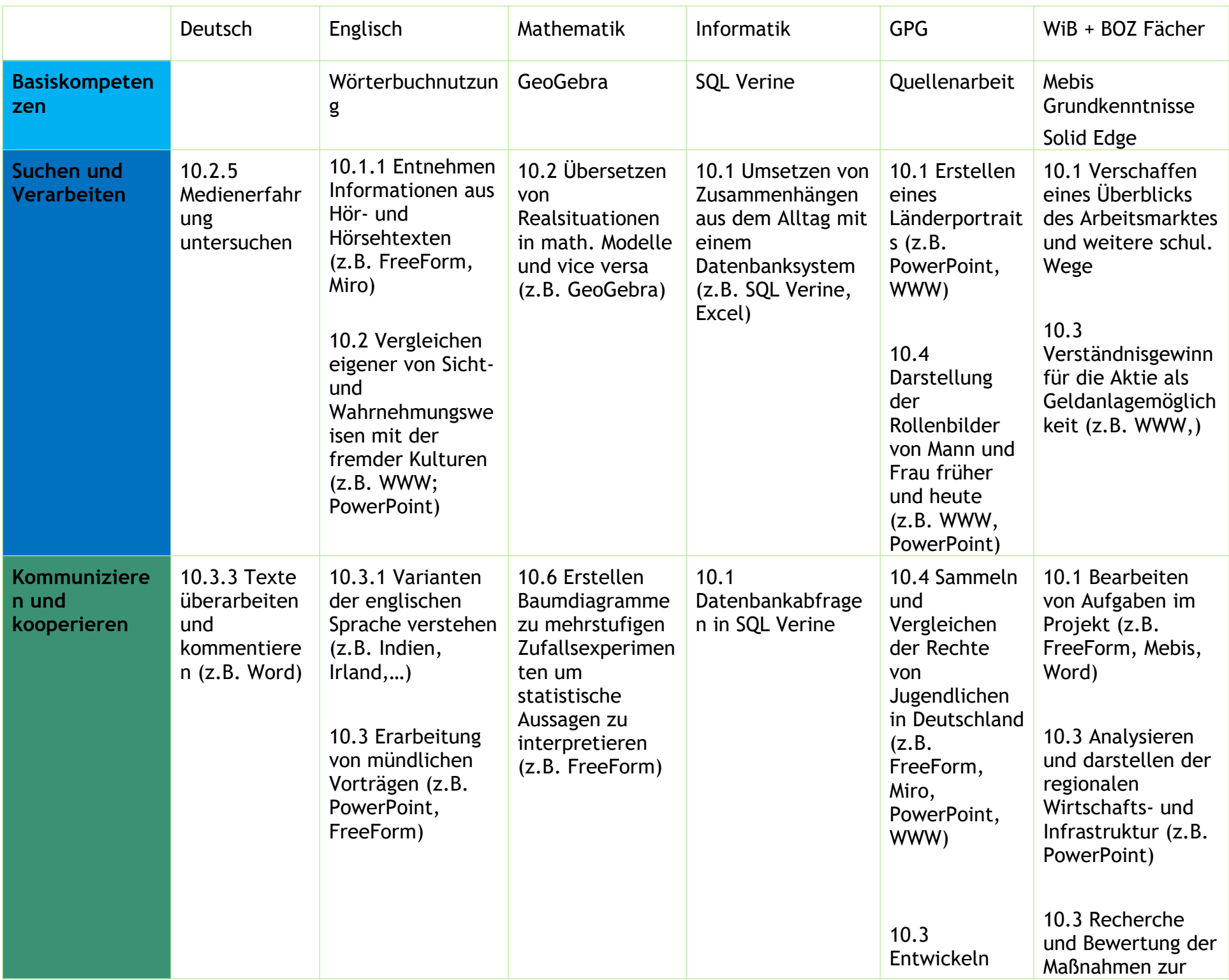

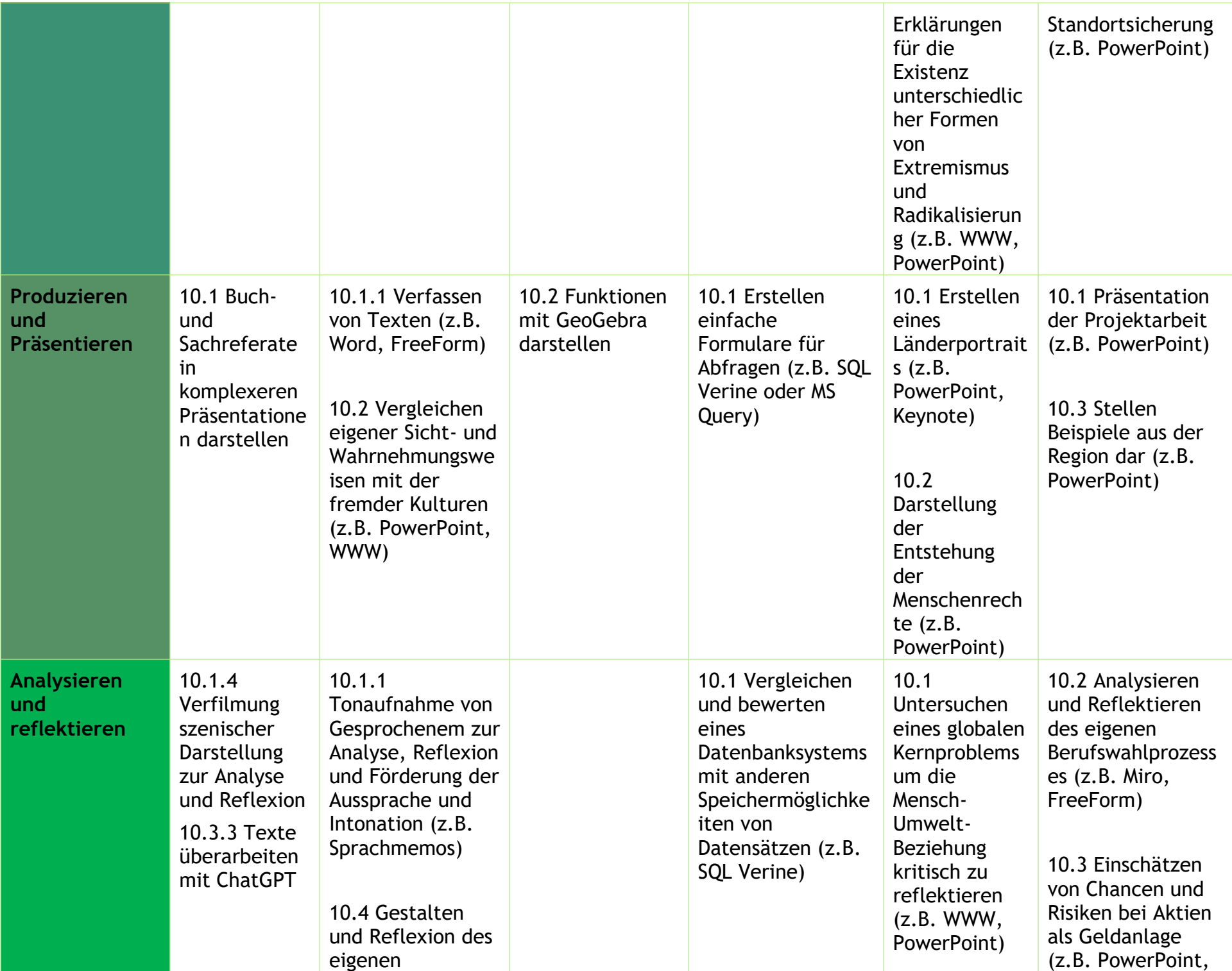

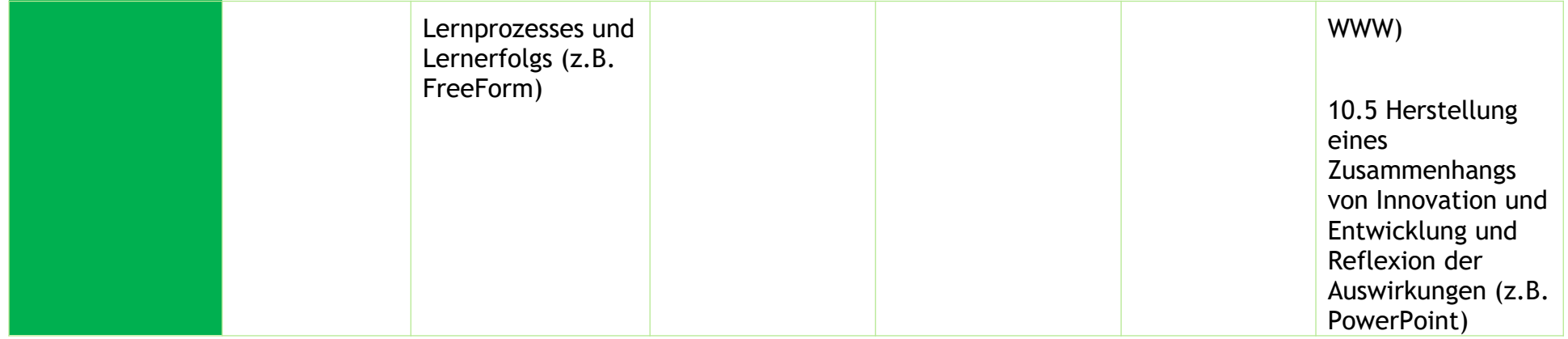

<span id="page-21-0"></span>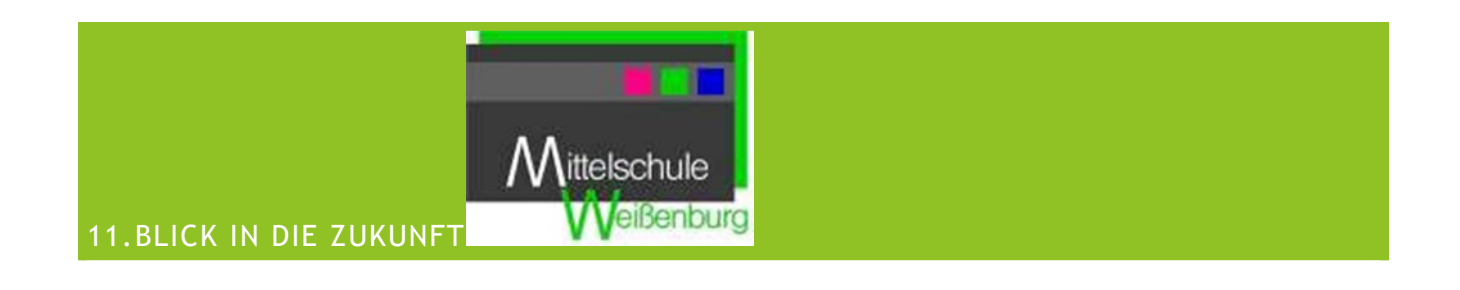

<span id="page-21-1"></span>NOCH IM SCHULJAHR 2022/23

Nachdem viele Lehrer der Mittelschule als Dienstgerät ein iPad erhalten haben, soll das Projekt "Ipad Buddies" noch im Schuljahr 2022/23 gestartet werden. In diesem Zuge sollen wie bereits oben beschrieben immer wieder nach Bedarfsabfrage Schilfs angeboten werden, die die Kollegen in ihren Kompetenzstufen abholen und weiterbringen. Folgende Kompetenzstufen wurden erarbeitet:

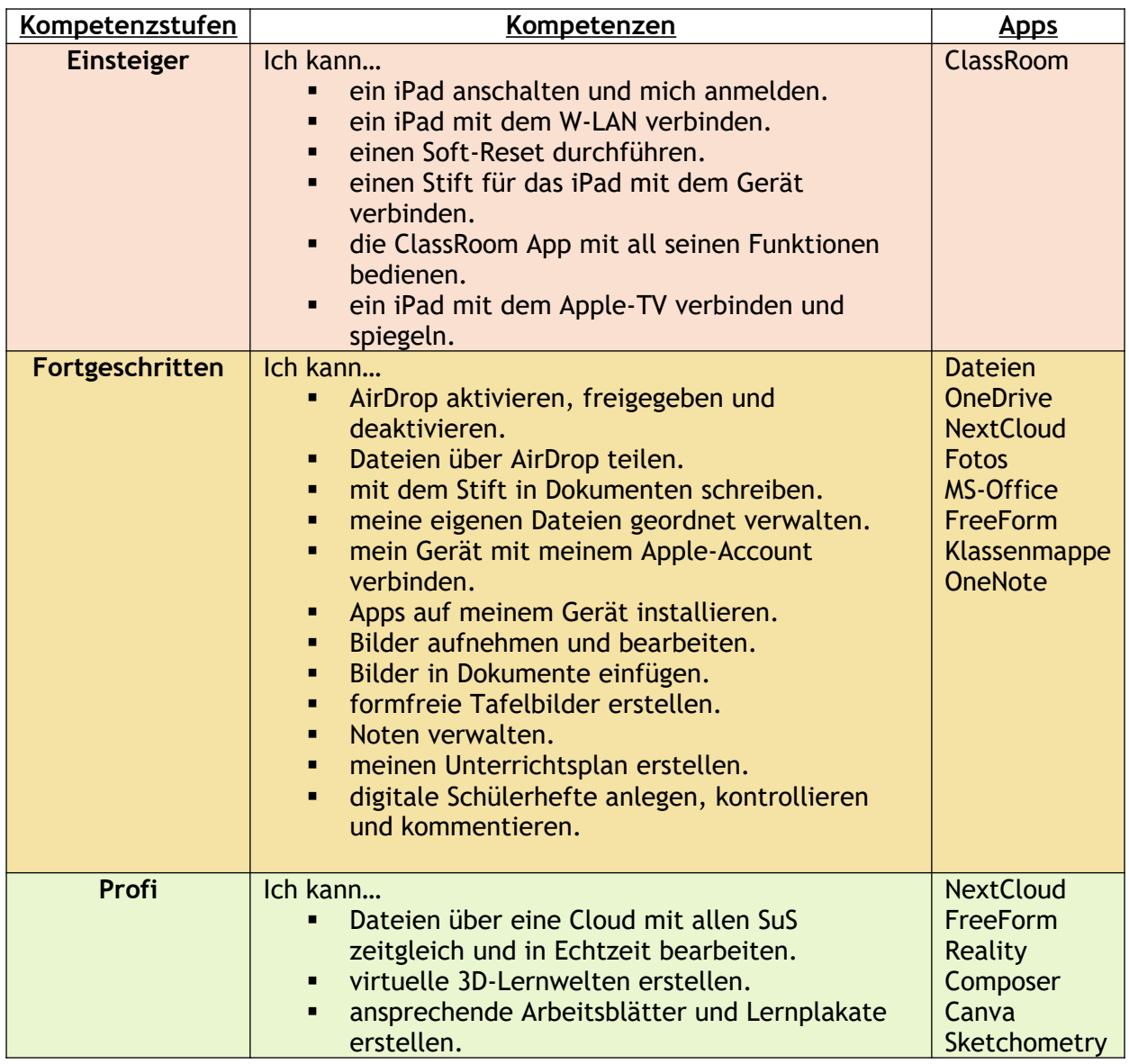

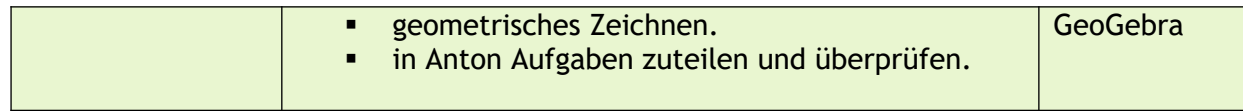

### <span id="page-22-0"></span>IM SCHULJAHR 2023/24

Zum Schuljahr 2023/24 ist geplant, dass eine der fünften Klassen eine iPad-Klasse wird. Hierzu sind im Vorfeld zahlreiche Vorbesprechungen und Planungen nötig. Die Eltern wurden bereits auf dem Infotag für die neuen 5.Klässler darauf aufmerksam gemacht, dass ein solches Projekt starten soll. Falls Interesse an dieser Klasse bestehe, soll man dies bei der Anmeldung anmerken. Die iPad-Klasse soll bis in die 10. Klasse fortgesetzt werden. Lehrkräfte, die dieses Konzept mittragen wurden bereits ausgewählt. Da aber der Turnus von 7-9 besteht und die Lehrer in der Unterstufe nach bereits 2 Jahren ihre Klasse abgeben, muss noch ein Lehrer für die Lücken gefunden werden. Für die digitale Unterrichtsgestaltung soll für jeden Schüler ein Office 365 Konto erstellt werden. Bisher wurde dies nur von den Klassen 7-10 genutzt.

Außerdem erfolgt zum Schuljahr 2023/24 bei uns die Umstellung von der Schul.cloud auf den Schulmanager online als Tool für die Zusammenarbeit zwischen Schulleitung, Sekretariat, Lehrkräfte, externem Personal, Schülerinnen und Schüler und deren Eltern.

Die Einführung dieses Systems wird frühzeitig durch entsprechende SchiLF`s begleitet. Diese sind in folgende Schritte nach den vorhandenen Modulen unterteilt.

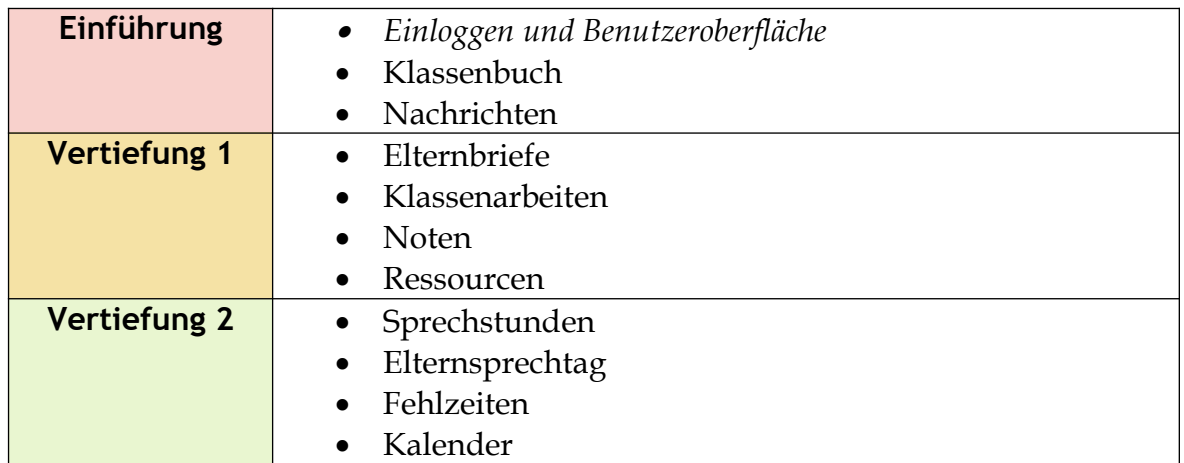